KinoDen 画面イメージ (超かんたん利用案内)

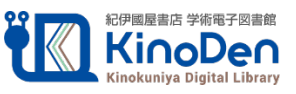

1.KinoDen トップページにアクセスする

<https://kinoden.kinokuniya.co.jp/n-fukushi/>

\*ID.PW 入力は必要ありません

\*館外から自宅PCやスマートフォンでアクセスする場合は、VPN 接続が必須となります

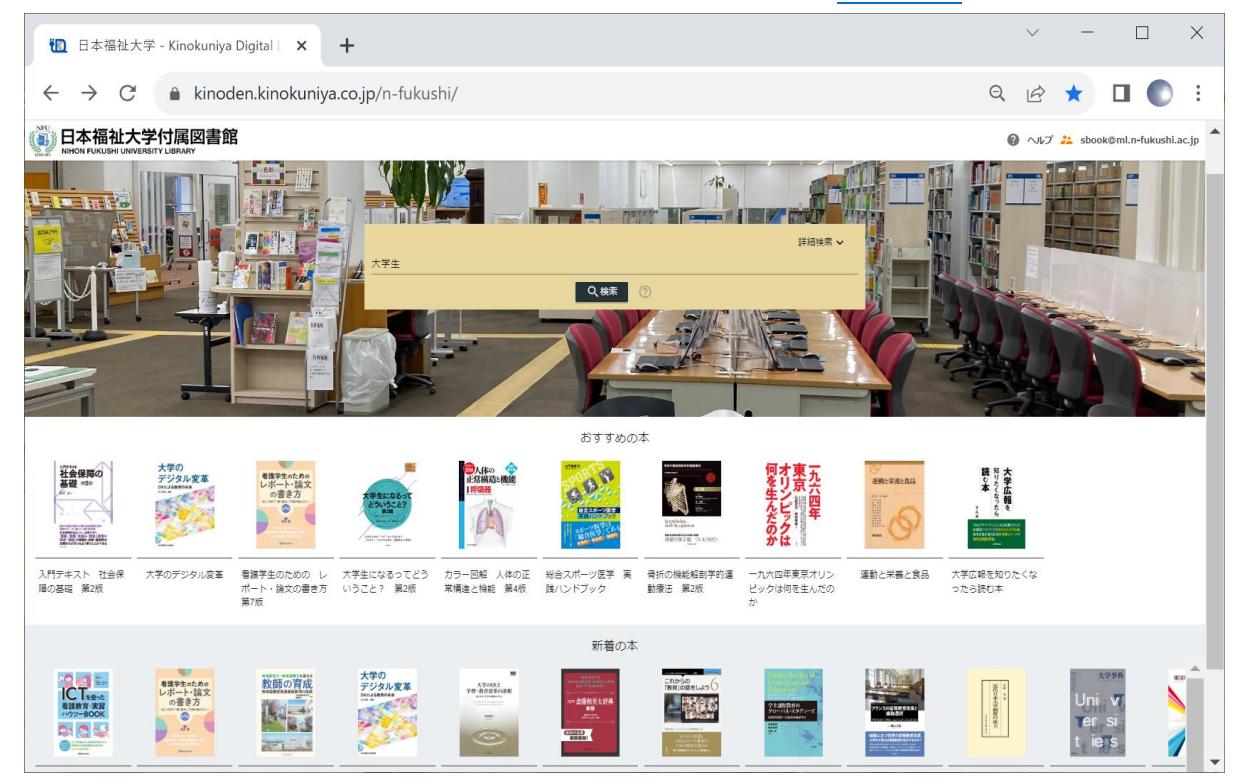

## 2. キーワードを入力し、検索する

\*「未所蔵を含める」チェックを外しキーワード入力なしで検索すると全所蔵一覧が表示されます

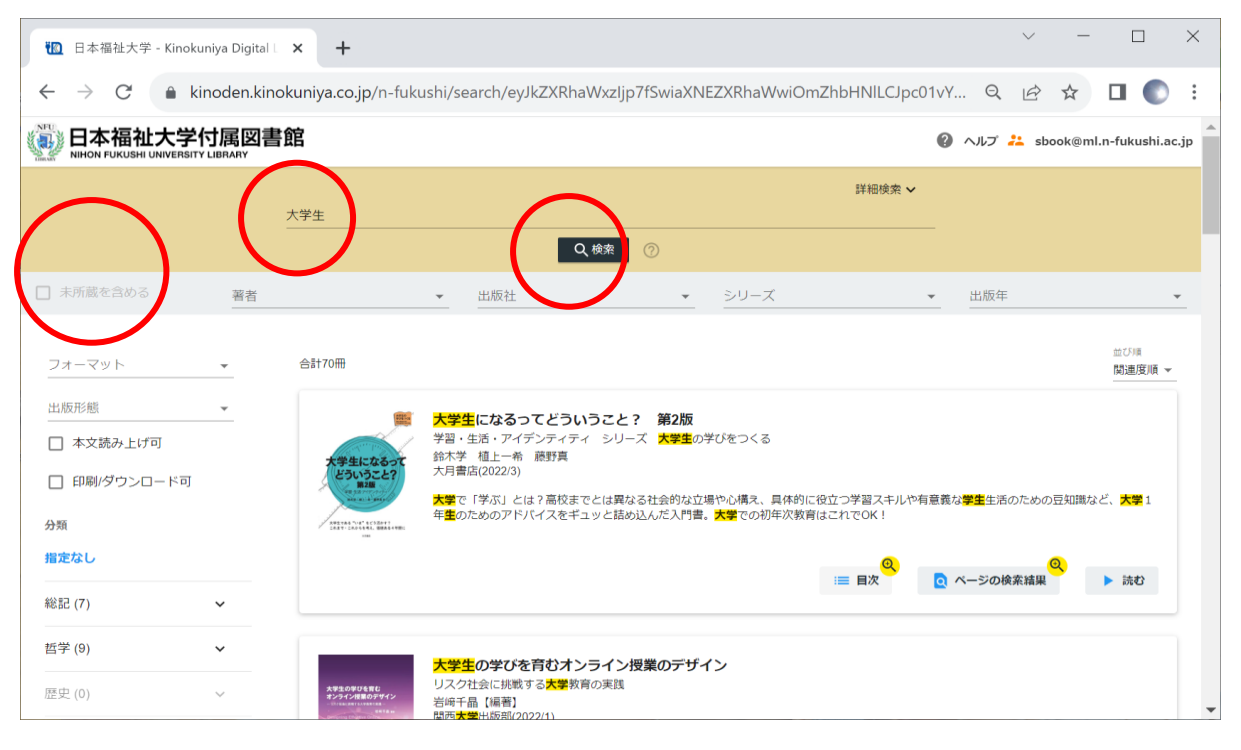

## 3. 電子書籍を選んで「読む」をクリックする

\*読み終わったらブラウザを×で閉じてください

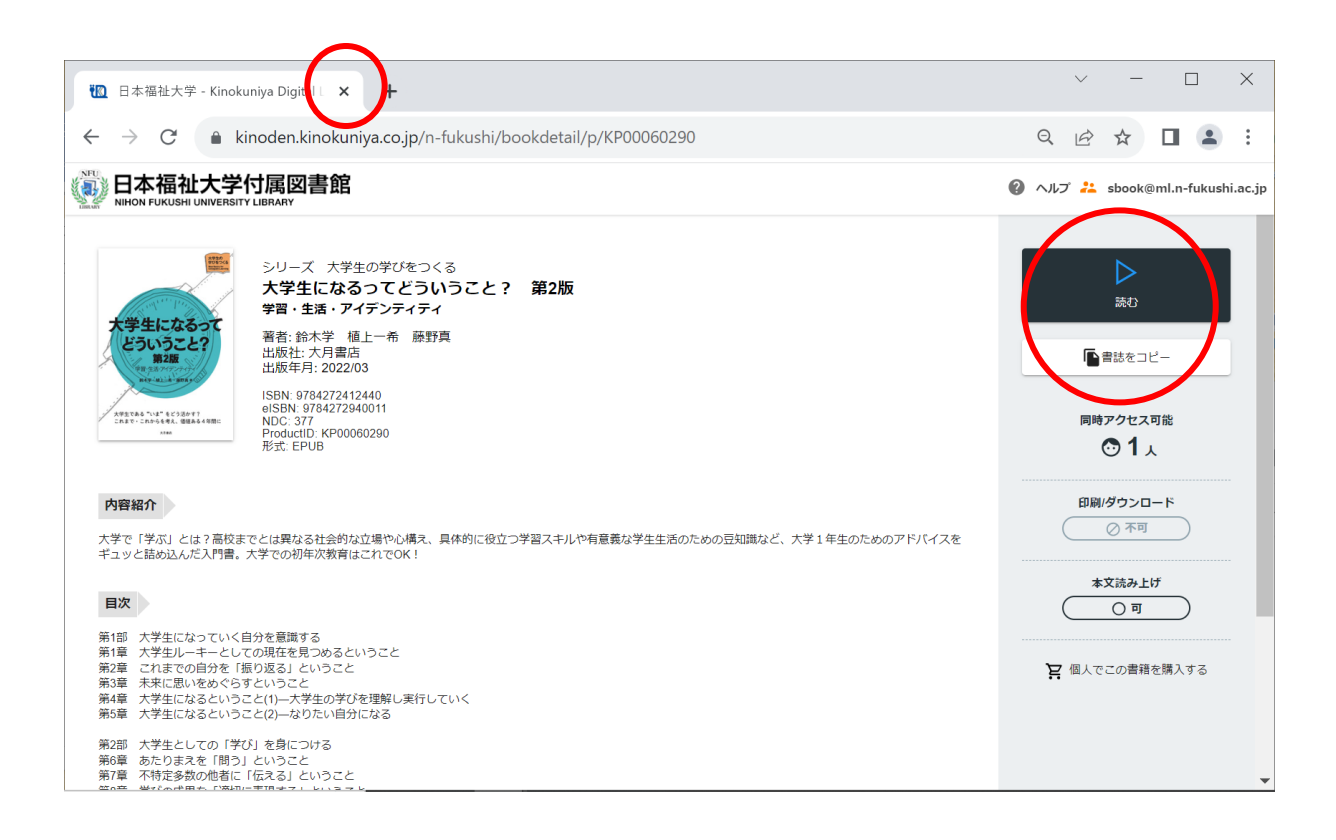

- 4.同時アクセスは、基本1です
	- \*他の利用者がアクセスしている(読んでいる)ときには読めません
	- \*音声読み上げ機能は、電子書籍により有・無があります

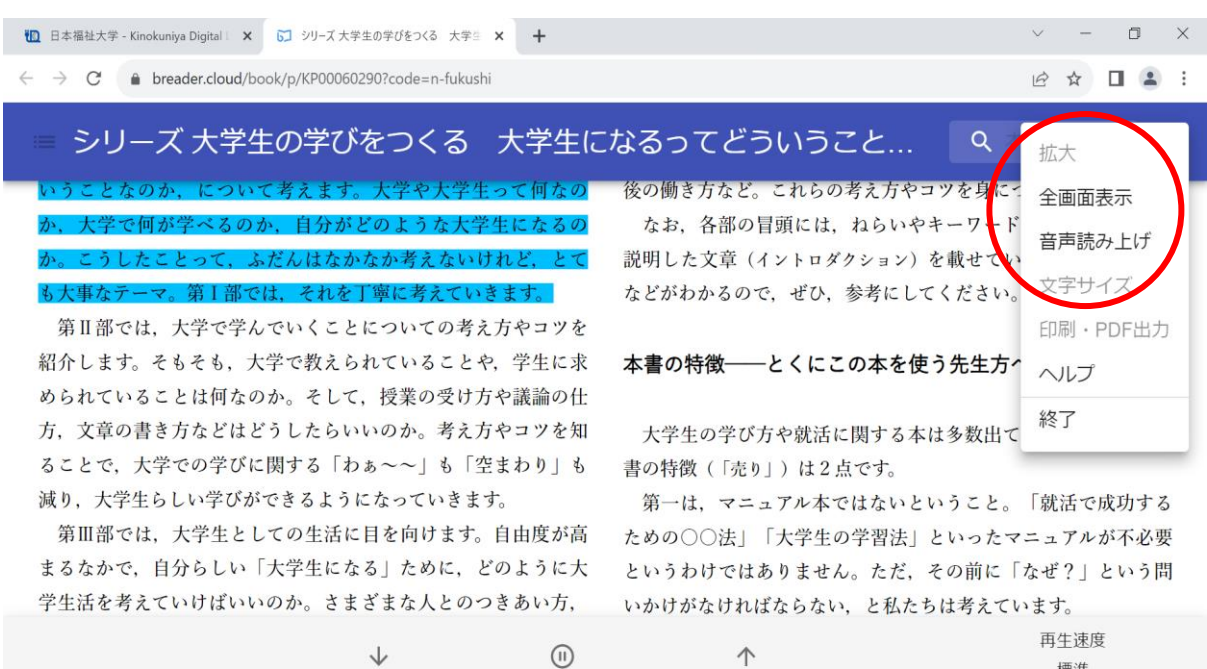

標準

## 5. 未所蔵の電子書籍は試し読みができます

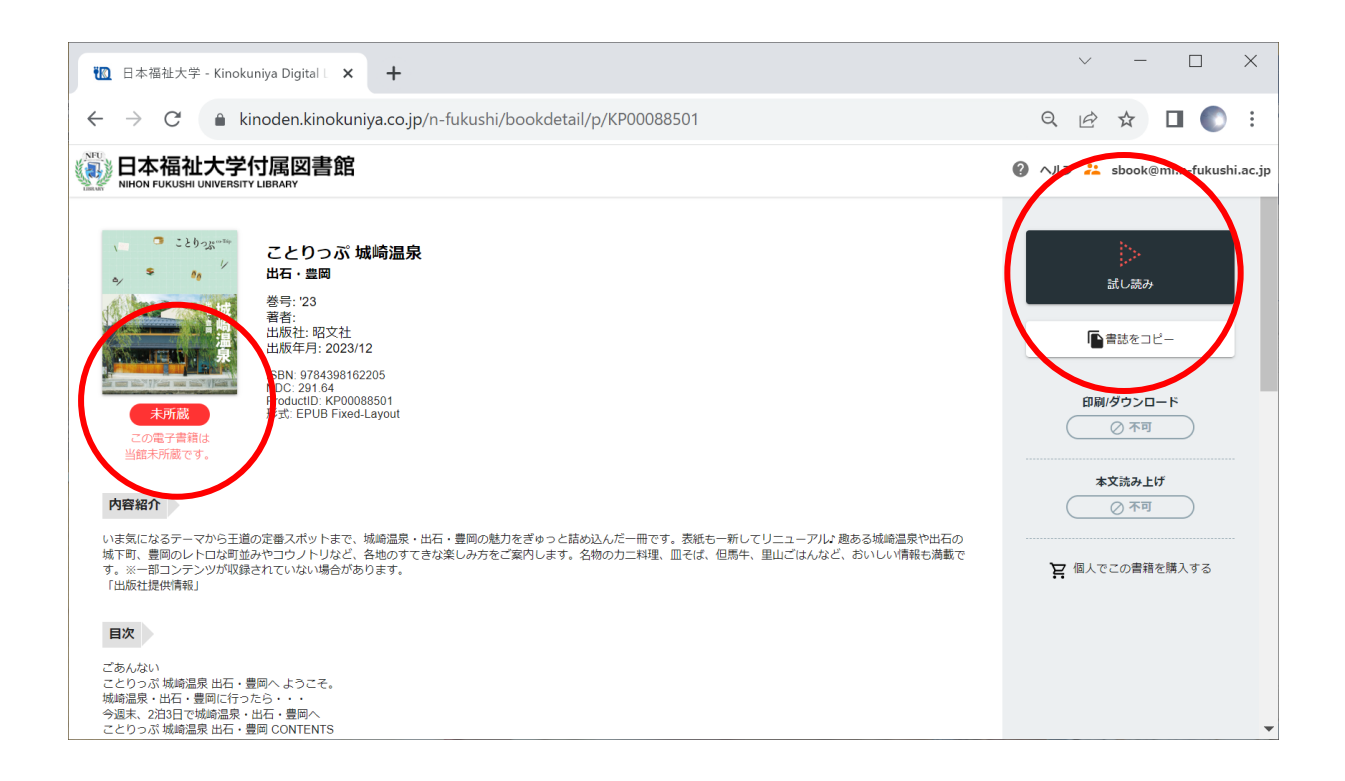

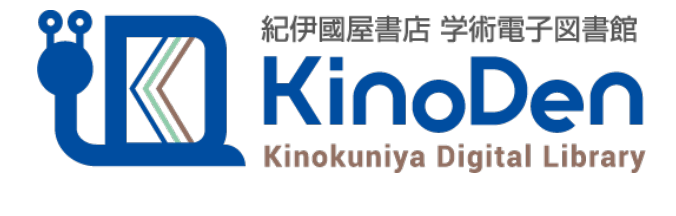